Here are the needed steps to configure correctly the PowerShell discovery:

#### **How to Configure PowerShell Remoting**

This task describes how to enable PowerShell remote access.

This task includes the following steps:

1. Launch the PowerShell configuration

In the PowerShell command prompt run the winrm quickconfig.

#### Note: **From the moment that the PowerShell configuration is launched, you must differ between the server side configuration and client side configuration.**

**+**

## **2. Configure the server-side machine**

# **On the server, depending on the authentication method that will be used, perform the following steps:**

a. Run cd WSMan:\localhost\Service\Auth

b. Run dir and verify that the required authentication type is enabled, that is, the State = True. If the required authentication type is disabled, run "et-Item <AuthTypeName> True. By default, Kerberos and Negotiate are enabled.

c. Run cd WSMan:\localhost\Service and verify that IPv4Filter or IPv6Filter are set to either "\*" or to any other valid value for your environment.

d. Run cd WSMan:\localhost\Listener, and then dir. Verify that the listener actually listens to the required IPs. By default, the listener listens to all IPs if the value "\*" is used.

e. If you made any changes, restart the winrm service by running the restart-service winrm command

## **3. Configure the client-side machine**

## **On the client machine, perform the following steps:**

a. Run cd WSMan:\localhost\Client\Auth

b. Run dir and verify that the required authentication type is enabled, that is, the State = True. If the required authentication type is disabled, run Set-Item <AuthTypeName> True.

Note: The allowed protocols must coincide with the ones configured on the server side.

c. Run cd WSMan:\localhost\Client.

d. Run dir and check value of TrustedHosts. By default, the value is empty so that no connection outside is possible. TrustedHosts is an ACL field where the allowed values are a domain name or a list of domain names and an IP address or a list of IP addresses. The value may have a special symbol "", meaning that any destination or any symbol can appear in any part of the specified destinations list. If the only value is "", then the client is allowed to connect to any host. This is the recommended value.

To change the value for TrustedHosts, use Set-Item TrustedHosts <Value>.

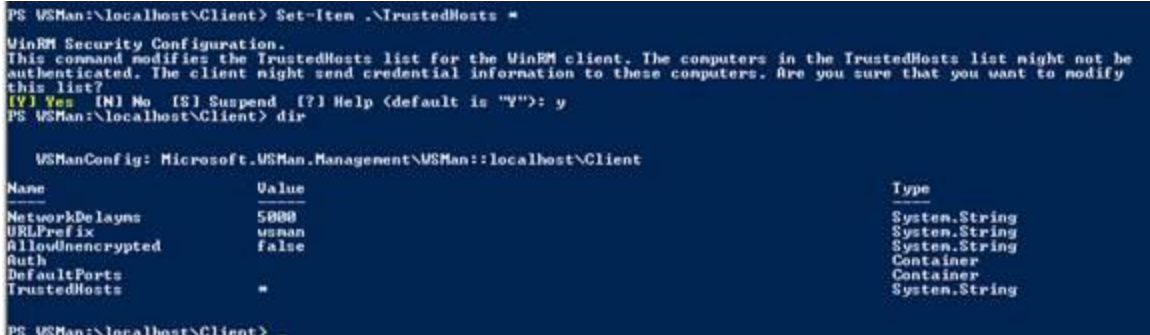

Note: No translation from FQDN to IP is done while validating the ACL. This means that if the connection is performed by IP and only an FQDN is listed in the

TrustedHosts field (or vice versa), the connection will not be allowed.

e. If you made any changes, restart the winrm service by running the restart-service winrm command.

\*\*\*\*\*\*\*\*\*\*\*\*\*\*\*\*\*\*\*\*\*\*\*\*\*\*\*\*\*\*\*\*\*\*\*\*\*\*\*\*\*\*\*\*\*\*\*\*\*\*\*\*\*\*\*\*\*\*\*\*\*\*\*\*\*\*\*\*\*\*\*\*\*\*\*\*\*\*\*\*\*\*\*\*\*

HC by powershell

#### 2. **Prerequisite - Configure PowerShell**

Before starting the discovery, ensure that PowerShell v2.0 is installed and configured on the Data Flow Probe machine. To access the installation files, see

[http://support.microsoft.com/kb/968929\)](http://support.microsoft.com/kb/968929).

a. Enable PowerShell remoting:

o Launch PowerShell v 2.0 as an administrator.

o Run the **Enable-PSRemoting** cmdlet. This starts the WinRM service and sets the startup type to Automatic, enables a firewall exception for WS-Management communications, and creates a listener to accept requests on any IP address. **Note:** To enable PowerShell remoting on all computers in your domain, in Domain Group Policy: Computer Configuration > Policies > Administrative Templates > Windows Components > Windows Remote Management (WinRM) > \WinRM Service, select **Allow automatic configuration of listeners**. b. To trust all hosts, run the following from the command line: Set-Item WSMan:\localhost\Client\TrustedHosts \* To trust only restricted IP addresses, specify the addresses in place of the asterisk (\*). c. Restart WinRM by running the following from the command line: restart-Service winrm **Note:** By default, WinRM uses Kerberos for authentication. To configure WinRM for https, see [http://support.microsoft.com/kb/2019527.](http://support.microsoft.com/kb/2019527)

#### **Permissions:**

User need to be admin or at least write and read permissions.

User need to have permissions to connect to any domain:

For details of this special case, see "HOW TO ENABLE REMOTING FOR ADMINISTRATORS IN OTHER DOMAINS" at<http://technet.microsoft.com/en-us/library/dd347642.aspx>

Screenshots of PowerShell configuration on CLIENT and SERVER:

Configuration on the remote server that we want to discover (main settings) Administrator: Windows PowerShell PS WSMan:\localhost> 1s **USManConfig: Microsoft.USMan.Management\USMan::localhost Value** Type **Name** -<br>MaxEnvelopeSizekb<br>MaxTimeoutns<br>MaxProviderRequests<br>Camica<br>Camica 158<br>68888<br>32888<br>4294967295 System.String<br>System.String<br>System.String Client<br>Shell<br>Shell<br>Listener<br>Plugin<br>ClientCertificate PS USMan:\localhost> \_ Services configuration:(here we enable http/https compatibility)<br>Exaministrator: Windows Powershell PS USMan:\localhost\Service> 1s **WSManConfig: Microsoft.WSMan.Management\WSMan::localhost\Service Value** Type **Name** Name<br>
NaotSDDL<br>
RootSDDL<br>
NaxConcurrentOperations 0:294967295<br>
HaxConcurrentOperations 4294967295<br>
HaxConcurrentOperations 25<br>
HaxConcurrentOperations 25<br>
HaxConcettions<br>
HaxConcettions<br>
HaxConcettions<br>
HaxConcettions<br>
Hax System.String<br>System.String<br>System.String<br>System.String<br>System.String Alloudnencrypted False<br>Auth Harts<br>DefaultPorts Manuel Portugal<br>IPvGFilter Manuel Poortie<br>EnableCompatibilityMtt... false<br>EnableCompatibilityMtt... false<br>CertificateThunbprint PS USMan:\localhost\Service> \_ Client configuration: (trustedhosts value should be \* to allow any connection)<br>PS VSMan: Nosalbost\Client> 1s **USManConfig: Microsoft.USMan.Management\USMan::localhost\Client** Type **Value Nane** 5888 System.String<br>System.String<br>System.String<br>Container woman<br>False ніюмолепстур<br>Auth<br>DefaultPorts<br>TrustedHosts Container<br>System.String  $\ddot{\phantom{1}}$ PS USMan:\localhost\Client> \_ Listener configuration:<br>|PS ||WSMan:\localhost> cd listener<br>|PS ||WSMan:\localhost\Listener> ls WSManConfig: Microsoft.WSMan.Management\WSMan::localhost\Listener **Name Type Keys** Listener\_641507880<br>Listener\_1369396199 {Address=\*, Transport=HTTP}<br>{Address=\*, Transport=HTTP} Container

**EDIX** 

EIF

 $\overline{\phantom{a}}$ 

Created by Jason Montero [\(jason.montero@microfocus.com](mailto:jason.montero@microfocus.com) ).

PS WSMan: \localhost\Listener> \_

Container

Client default ports: (here you can change the ports in case you don't want to use the default ones)

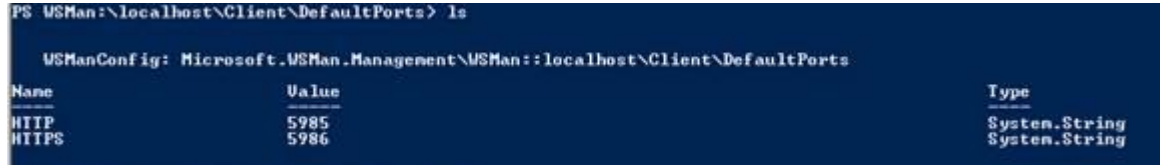

PS USMan:\localhost\Client\DefaultPorts> Also the port that we use here need to be set on the uCMDB credential for PowerShell protocol:

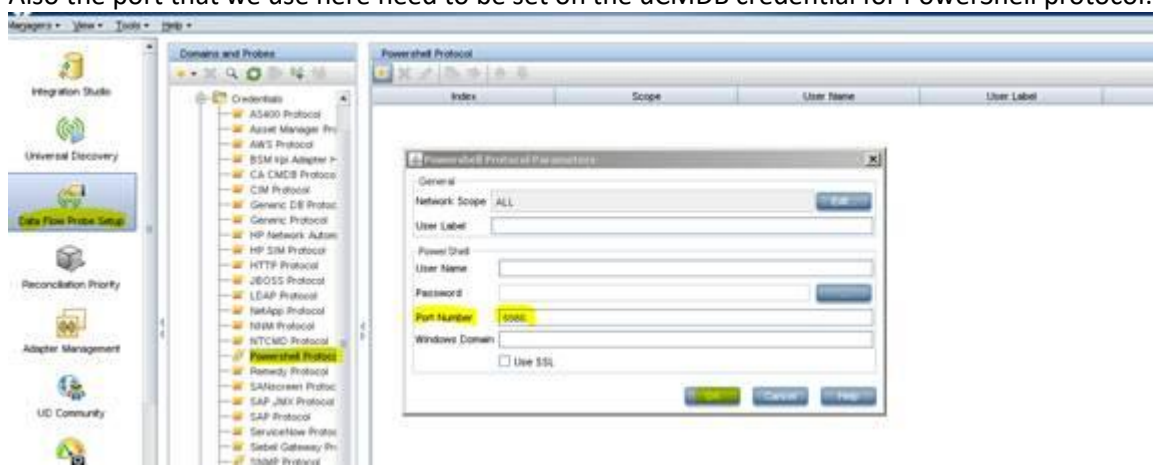

Client auth: (here we can enable/disable permission)

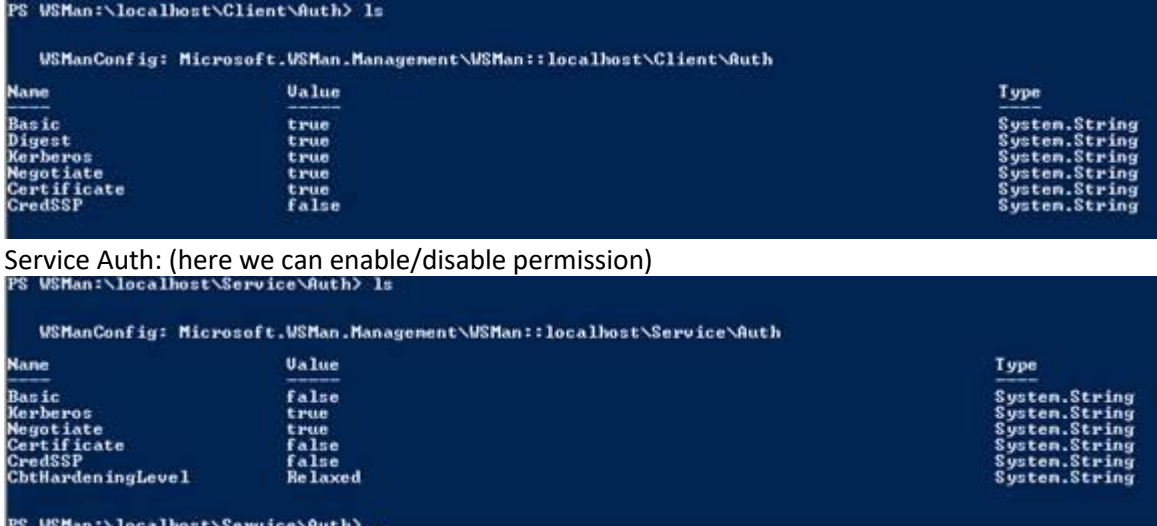

**\*Note:**

Command to change any setting: Set-Item Example:

Set-Item WSMan:\localhost\Service\EnableCompatibilityHttpListener -Value true

Created by Jason Montero [\(jason.montero@microfocus.com](mailto:jason.montero@microfocus.com)).